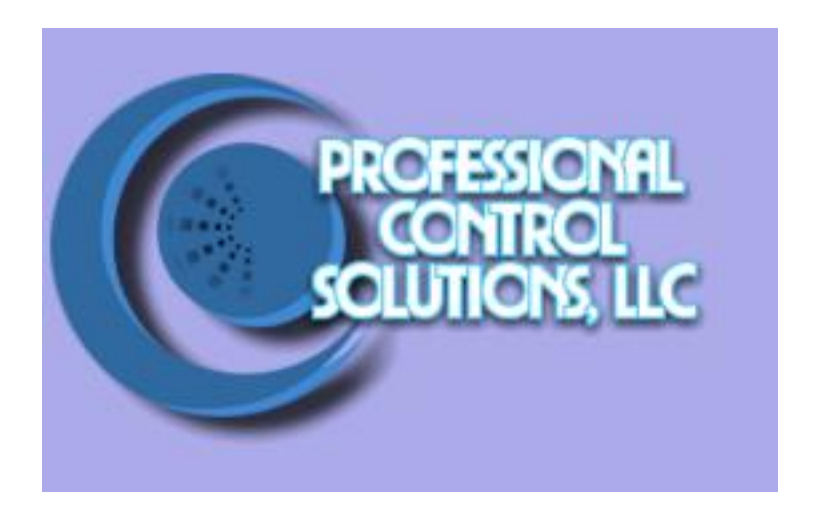

# NetLinx Module Interface Specification

for a

# **Infocus MONDOPAD INF7021 (should work with INF5520)**

# TABLE OF CONTENTS

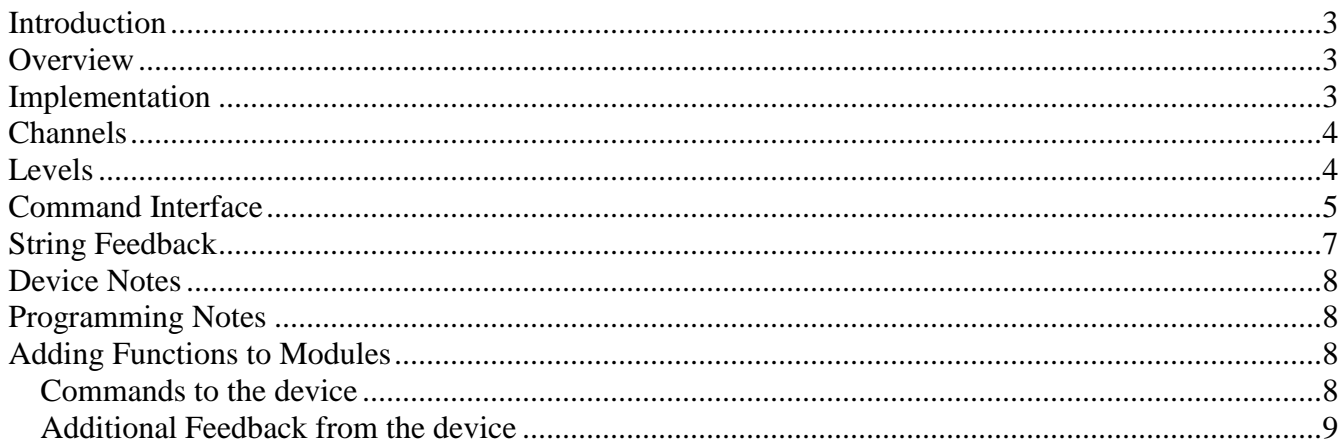

# **Revision History**

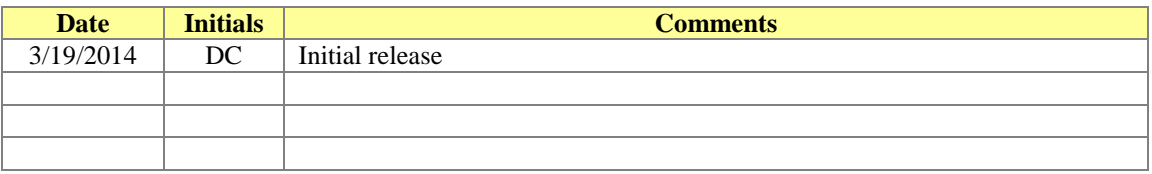

#### <span id="page-2-0"></span>*Introduction*

This is a reference manual to describe the interface provided between an AMX NetLinx system and a Infocus MONDOPAD display. The required communication settings are a baud rate of 9600, 8 data bits, 1 stop bit, no parity, and handshaking off. Crossover cable with 2, 3, and 5.

#### <span id="page-2-1"></span>*Overview*

The COMM module translates between the standard interface described below and the **Infocus MONDOPAD** serial protocol. It parses the buffer for responses from the MONDOPAD, sends strings to control the MONDOPAD, and receives commands from the UI module or telnet sessions.

The following diagram gives a graphical view of the interface between the interface code and the NetLinx module.

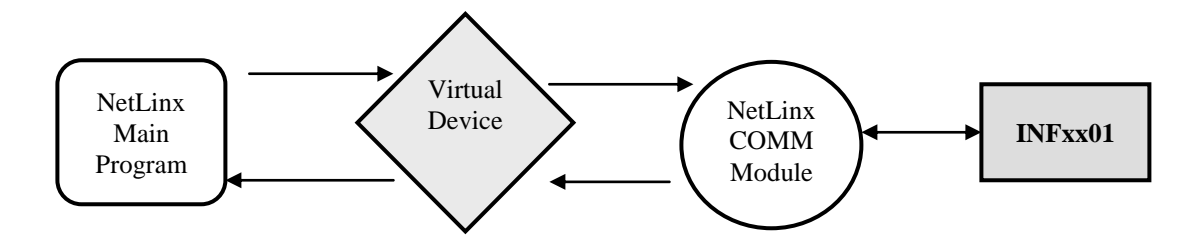

#### <span id="page-2-2"></span>*Implementation*

To interface to the Infocus MONDOPAD module, the programmer must perform the following steps:

- 1. Define the device ID for the Infocus MONDOPAD that will be controlled.
- 2. Define the virtual device ID that the Infocus MONDOPAD COMM module will use to communicate with the main program and User Interface. NetLinx virtual devices start with device number 33001.
- 3. The NetLinx Infocus MONDOPAD module must be included in the program with a DEFINE MODULE command. This command starts execution of the module and passes in the following key information: the device ID of the MONDOPAD to be controlled, and the virtual device ID for communicating to the main program.

An example of how to do this is shown below.

DEFINE\_DEVICE

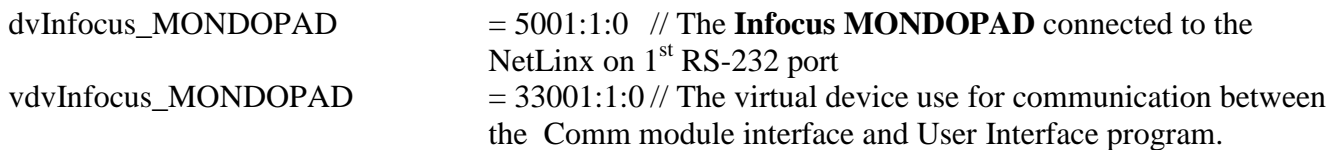

DEFINE\_START // Place define\_module calls to the very end of the define\_start section. // Comm module DEFINE\_MODULE 'Infocus\_MONDOPAD\_Comm' mdlInfocu\_MONDOPAD\_APP(vdvInfocus\_MONDOPAD, dvInfocus\_MONDOPAD)

Upon initialization the AMX Comm module will communicate with the Infocus MONDOPAD and information will be exchanged.

#### <span id="page-3-0"></span>*Channels*

The channels supported by the COMM module are listed below. These channels are associated with the virtual device(s) and are independent of the channels associated with the touch panel device.

| <b>Channel</b> | <b>Description</b>                      |
|----------------|-----------------------------------------|
| 251            | This channel is used for feedback only. |
|                | ON: Device is online.                   |
|                | OFF: Device is offline.                 |
| 255            | This channel is used for feedback only. |
|                | ON: POWER is ON.                        |
|                | OFF: POWER is OFF                       |

Note: An '\*' indicates an extension to the standard API.

#### <span id="page-3-1"></span>*Levels*

The levels supported by the COMM module are listed below. These levels are associated with the virtual device(s) and are independent of the channels associated with the touch panel device.

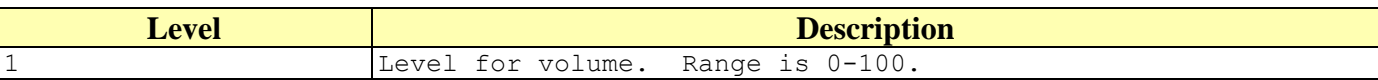

### <span id="page-4-0"></span>*Command Interface*

The UI module controls the MONDOPAD via command events (NetLinx command *send\_command*) sent to the COMM module. The commands supported by the COMM module are listed below.

#### **NOTE: AMX has not defined a standard API for MONDOPAD devices.**

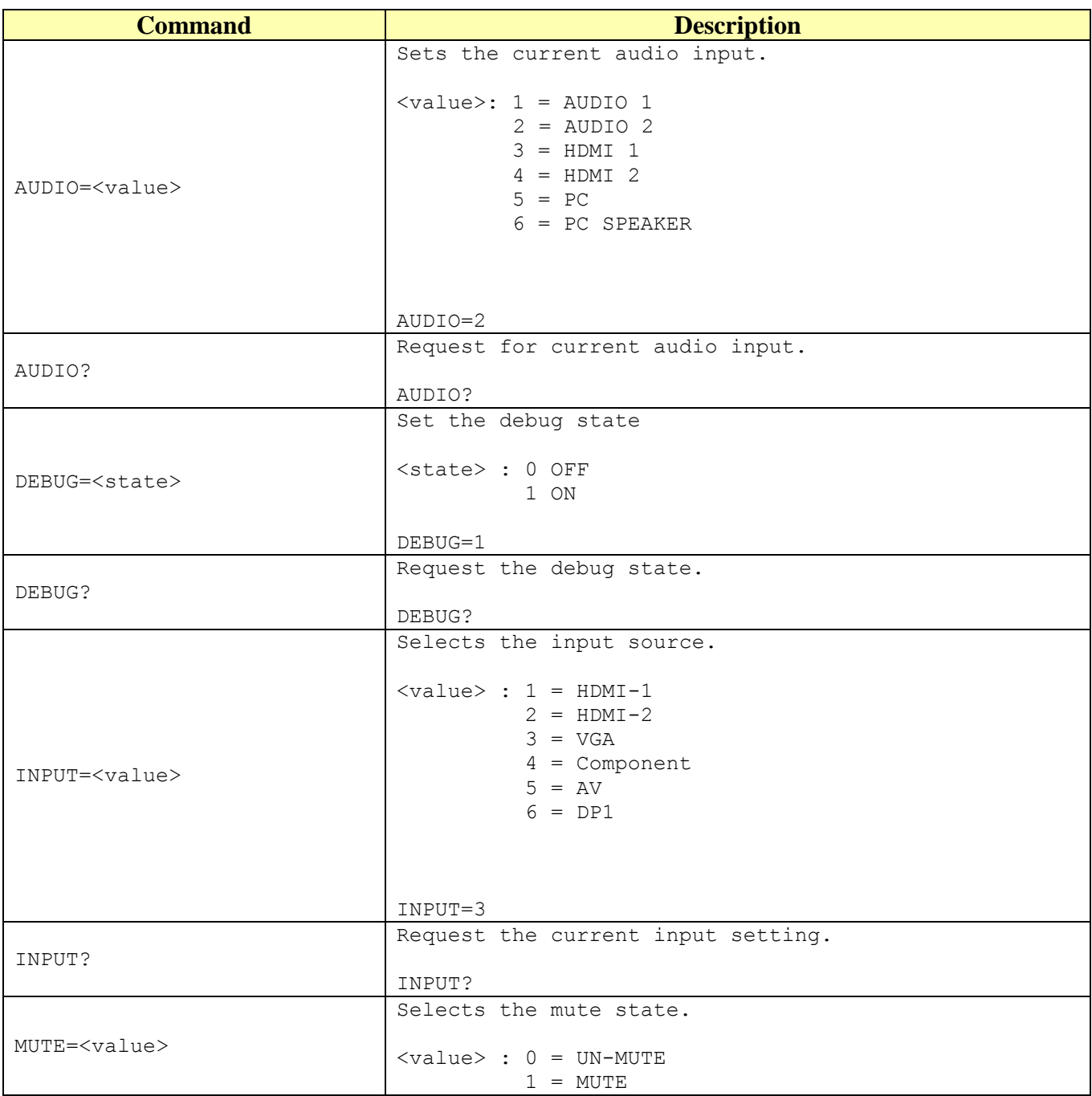

Professional Control Solutions LLC . 3804 Parchment Circle . Henrico, VA . 23233-7034 804-677-6794 · info@professionalcontrolsolutions.com www.professionalcontrolsolutions.com

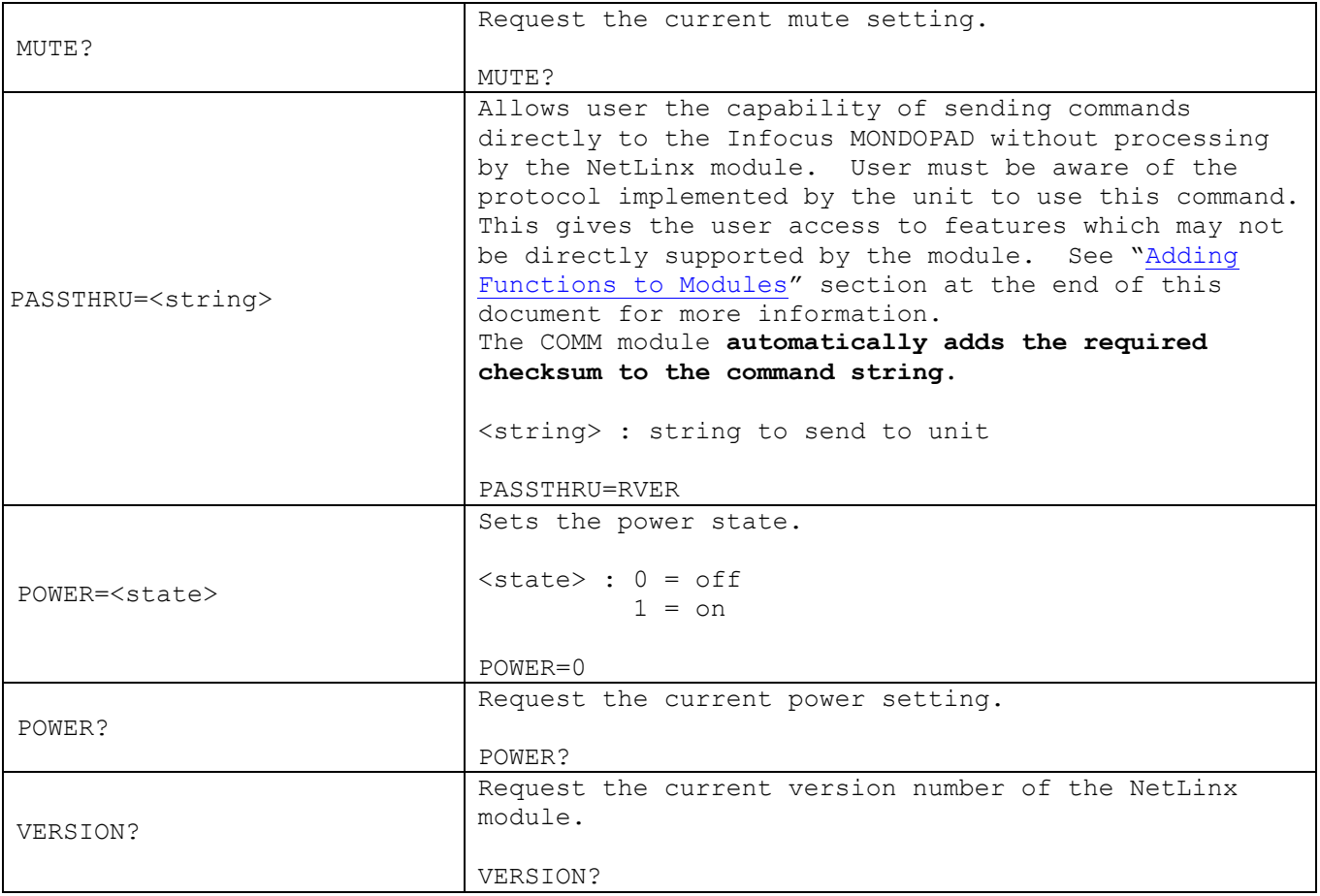

**Table 1 – Send Command Definitions**

## <span id="page-6-0"></span>**String Feedback**

The NetLinx COMM module provides feedback to the User Interface module for **Infocus MONDOPAD** changes via string events. The strings supported are listed below.

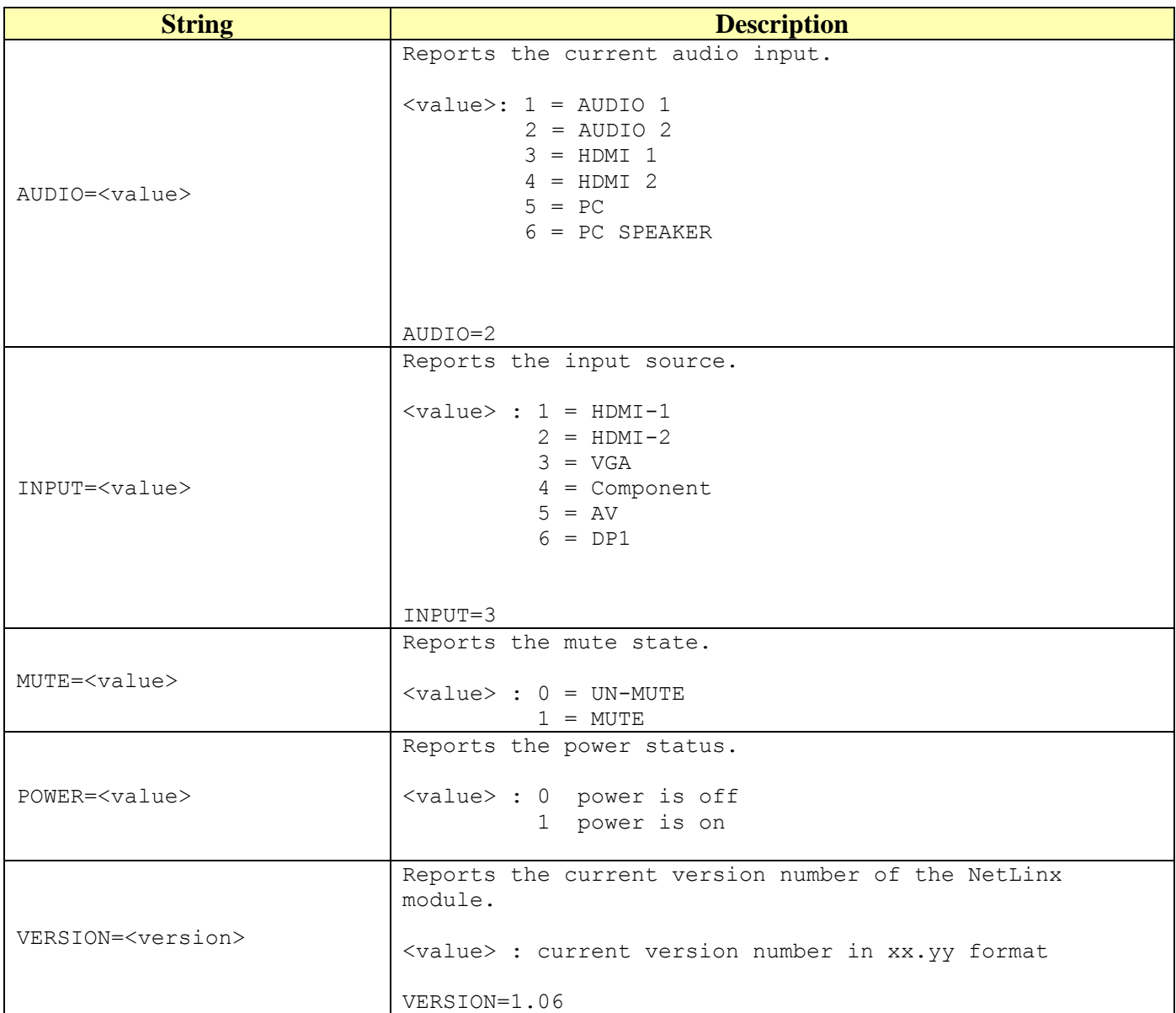

**Table 2 - String Feedback Definitions**

#### <span id="page-7-0"></span>*Device Notes*

Commands implemented by this interface include those that are commonly used and shared between various MONDOPAD devices. Several of the Infocus MONDOPAD commands have been omitted and may be executed using the PASSTHRU command.

A periodic poll will return the power state and the total number of hours used by the device. Should the MONDOPAD shift into sleep mode, it will be automatically shifted back into power-on mode.

#### <span id="page-7-1"></span>*Programming Notes*

The COMM module imposes synchronous operation i.e. the COMM will not send a command to the Infocus MONDOPAD until it has gotten a response or a timeout from the previous command.

A queue is implemented so that the commands from can be stacked. Commands are pulled off the queue (1) when a reply is received or, (2) after the reply timer times out (200 milliseconds). The device is polled every 10 seconds to return the power state and the input selected.

**The Request commands return the state that is currently stored in the COMM module. They do NOT send a new Request to the device**. The COMM module states are updated either by the periodic poll or by the enforced feedback. When a state changes, the UI is automatically informed.

#### <span id="page-7-2"></span>*Adding Functions to Modules*

#### <span id="page-7-3"></span>**Commands to the device**

This module supplies a mechanism to allow additional device features to be added to software using the module. This is the PASSTHRU command, which allows protocol strings to be passed through the module. The device-specific protocol must be known in order to use this feature.

As an example, suppose that a module for a projector has not implemented the 'white balance adjustment' feature. The command that the projector protocol requires is 03H, 10H, 05H, 14H, followed by a checksum. The documentation for the PASSTHRU command specifies that the module will automatically generate the checksum. In this case, the following string should be sent from the UI code to implement 'white balance adjustment'.

send\_command vdvDevice,"'PASSTHRU=',\$03,\$10,\$05,\$14"

The reason to use PASSTHRU instead of sending a protocol string directly to the device port is that the device may require command queuing, calculation of checksums, or other internal processing, which would not be done if the string was sent directly. Because of this, it is best to filter all communication TO the device through the module. (The module documentation will indicate any processing that will be automatically done to the PASSTHRU string like checksum calculation.)

> Professional Control Solutions LLC • 3804 Parchment Circle • Henrico, VA • 23233-7034 804-677-6794 · info@professionalcontrolsolutions.com

www.professionalcontrolsolutions.com

#### <span id="page-8-0"></span>**Additional Feedback from the device**

The module documentation indicates what feedback is provided. If additional feedback is required, a CREATE\_BUFFER for the device must be implemented in the user code to process the strings from the device manually. Note that the module will still be processing the response strings independently and sending the interpreted feedback up to the user code.